## **Parent Service Hours**

## **Record on FACTS SIS (Renweb)**

## **Each family is responsible for 15 hours and must document them on FACTS SIS**

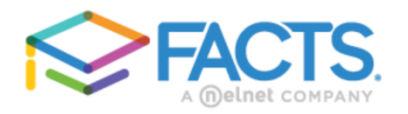

## **Family Portal Login**

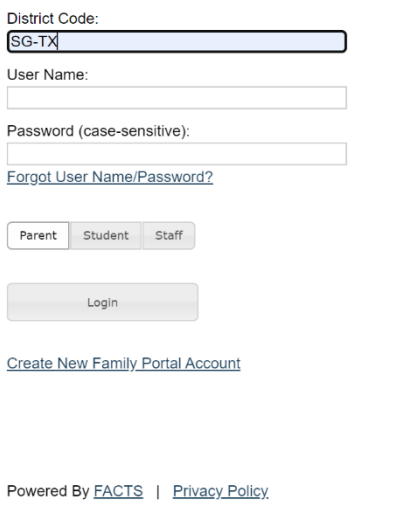

Follow the instructions below:

- 1. Login to your FACTS SIS (Renweb) Account with your username and password. Our district code is **SG-TX**.
- 2. Click on "Family" on the main page.
- 3. On the "Family" page, you will see a dropdown option with names for each parent and child in your family. Click on the name of the individual who volunteered time.
- 4. You will see tabs for "Contact Info" & "Service Hours". Click on "ADD" near "Service Hours."

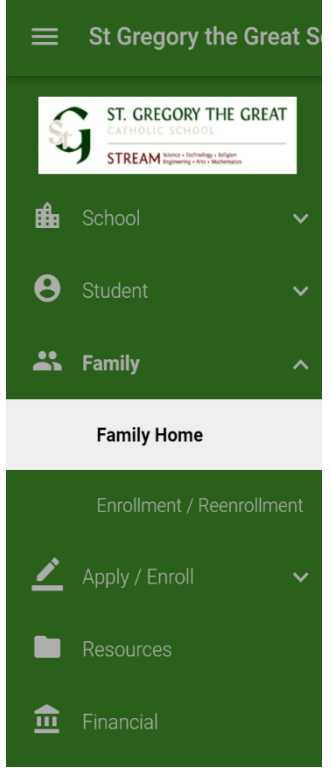

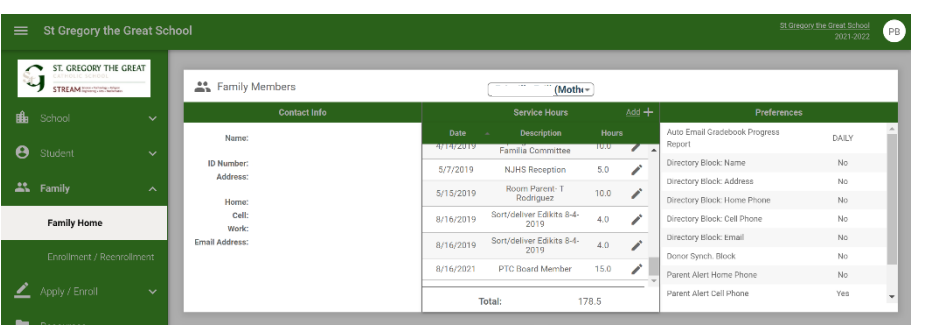

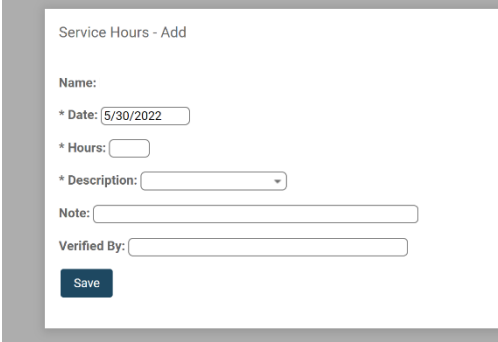

- 5. Select the appropriate category for description box. If you do not see an accurate description of your contribution, you may select "Other Donation of Service" and add a description in the "Note" section.
- 6. Remember to enter the number of hours you served and SAVE your entry.